## **KAKO PREVERITI VELJAVNOST DIGITALNIH POTRDIL**

Veljavnost digitalnih potrdil preverite na sledeči način:

V Internet Exploreju izberite Orodja -> Internetne možnosti -> Vsebina -> Potrdila

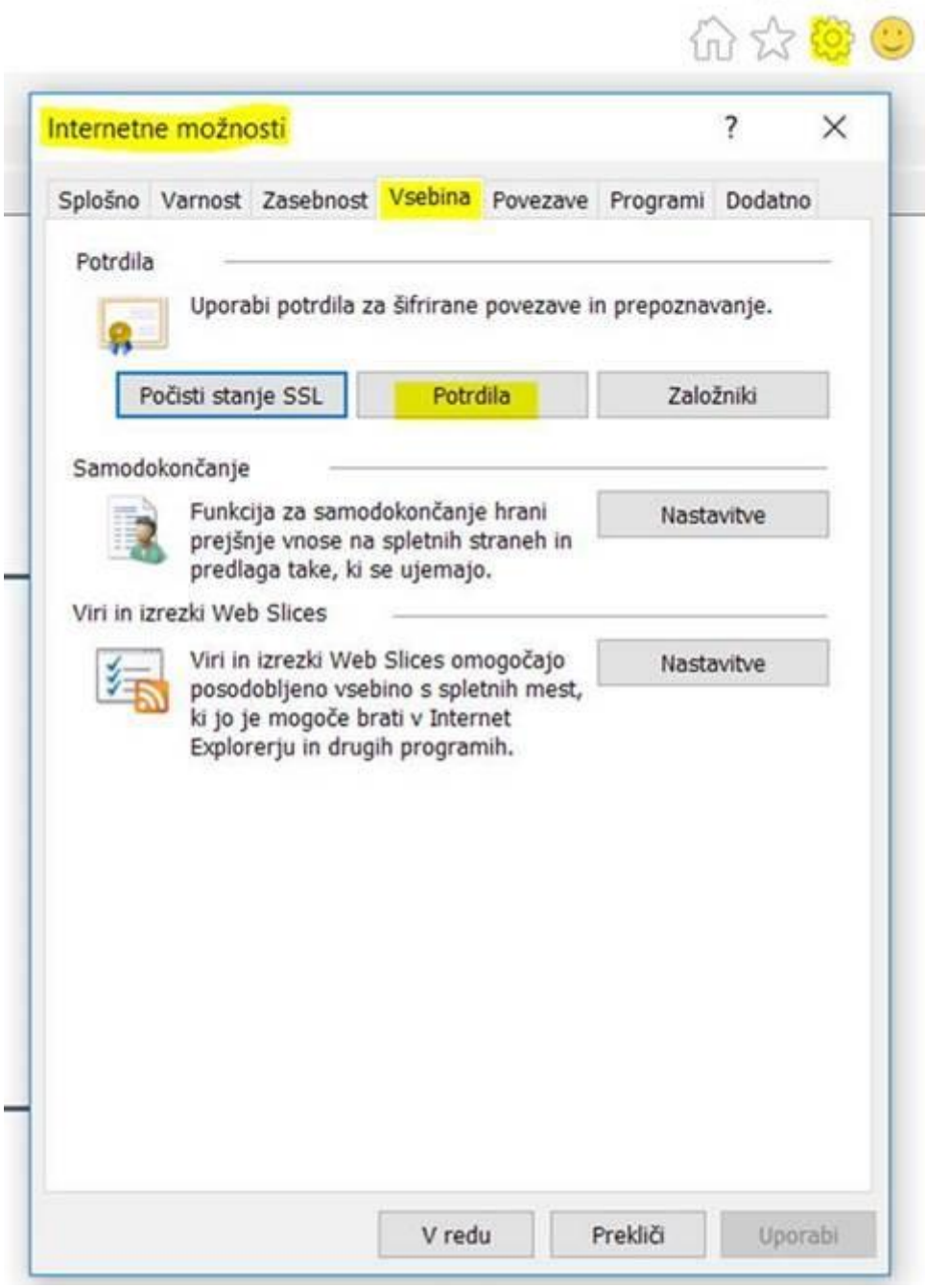

## Odpre se okno s potrdili:

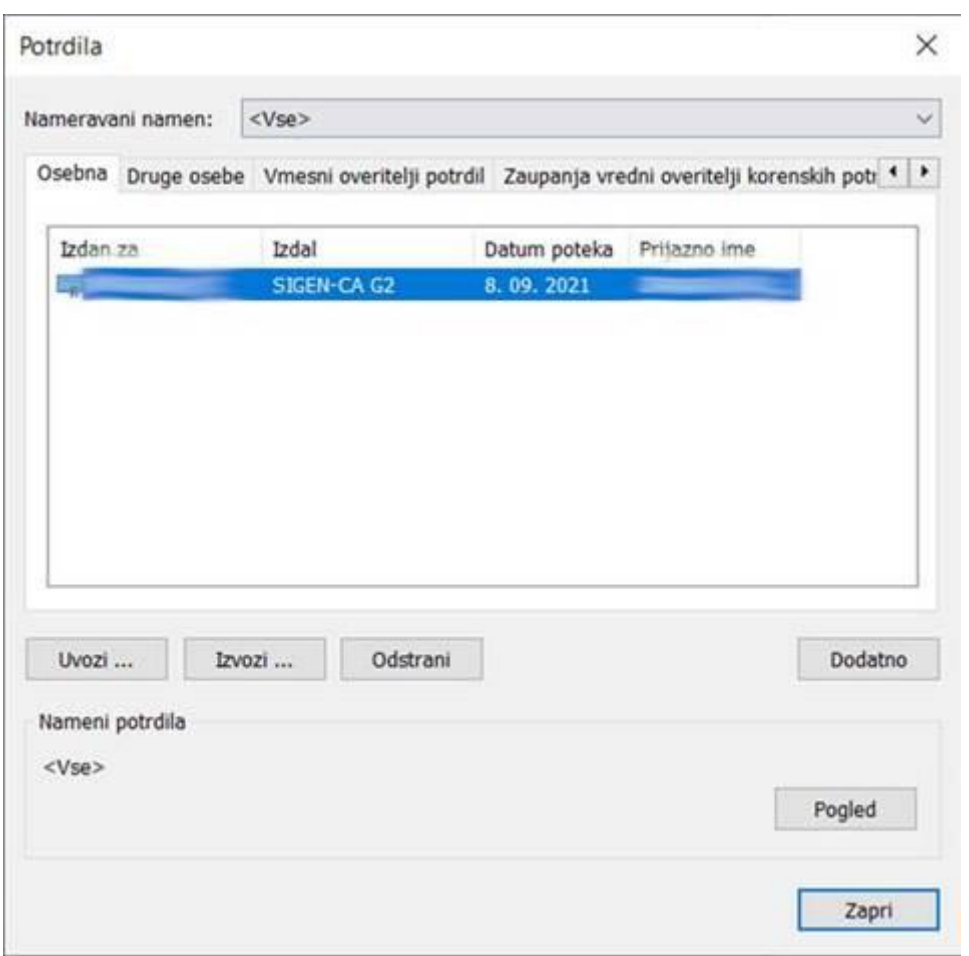

Dvokliknite na izbrano potrdilo in v spodnjem delu preverite čas veljavnosti:

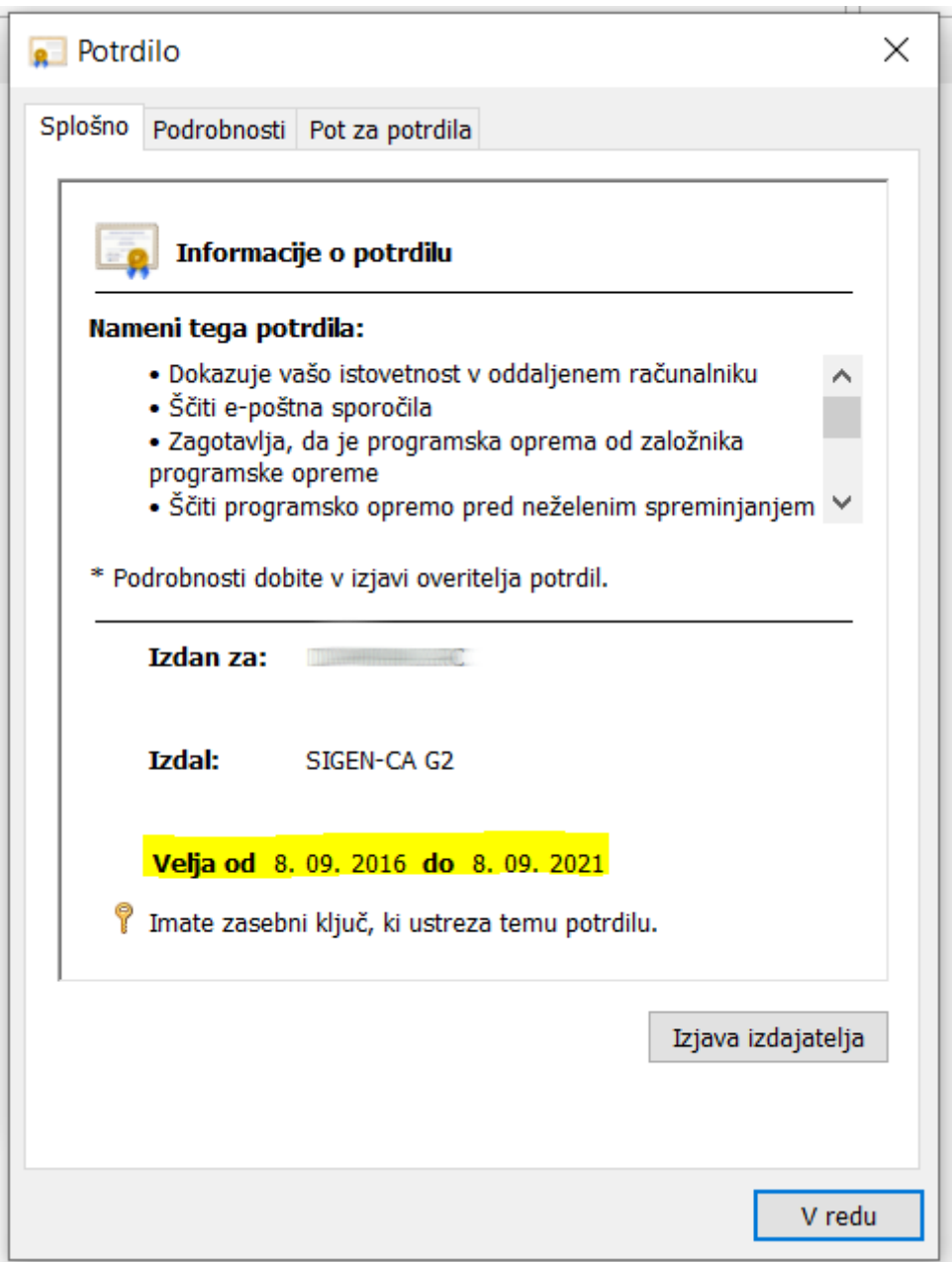